## **FACTSHEET: Wat is de voorleesfunctie?**

## **Voorleesfunctie iPhone & iPad**

Wil je de teksten op je iPhone of iPad voor laten lezen? Dat kan met een goed weggestopte functie op je iPad en iPhone. Je activeert het via de volgende stappen.

- 1. Open de app Instellingen
- 2. Ga naar Algemeen
- 3. Ga naar Toegankelijkheid
- 4. Ga naar Spraak
- 5. Veeg de knop 'Spreek scherm uit' naar groen.

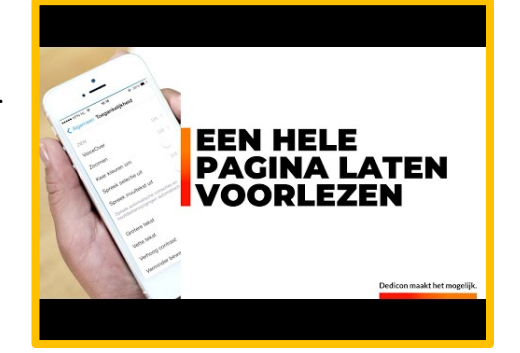

Door op de video hiernaast te klikken kun je zien hoe je dat doet. Of je vind de video op Youtube door te zoeken op '*Een pagina laten voorlezen door je iPhone of iPad*'.

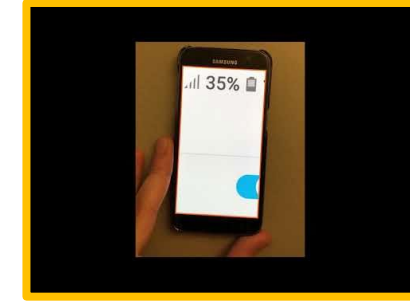

## **Voorleesfunctie Android**

In Android is er een instelling die dezelfde functie heeft. Die heet *tekst naar spraak*. Het werken met de Tekst-naar-spraakapplicatie werkt simpel. Bekijk de video hiernaast op zoek op YouTube naar '*Android – vergroting en voorlezen instellen*' start de video op 13.12 min.

- 1. Ga naar Instellingen > Taal & Invoer en ga dan naar 'Uitvoer voor tekst-naar-spraak'. Selecteer bij 'Taal' de gewenste taal (Nederlands)
- 2. Ga dan naar Spraakgegevens installeren.
- 3. Selecteer daar weer 'Nederlands (Nederland)'.
- 4. Daarna dien je 'Talkback' in te schakelen bij Instellingen > Toepassingen
- 5. Ga naar Talkback.

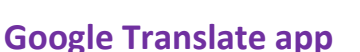

Sommige applicaties hebben een directere koppeling met de app en kunnen rechtstreeks de Nederlandse tekst voor je voorlezen. Zo kun je bijvoorbeeld een tekst laten voorlezen die je niet goed kunt lezen. Of je kunt een heel boek selecteren en je laten voorlezen in het Nederlands, bijvoorbeeld. Of kun je tekstberichten laten voorlezen wanneer je in de auto zit.

D[e Tekst-naar-spraak-app](https://play.google.com/store/apps/details?id=com.google.android.tts) biedt geen real-time vertaalfunctie. Het is dus niet mogelijk om bijvoorbeeld een Engelse tekst in het Nederlands voor te lezen. Om dit te bewerkstelligen dien je eerst de Google Translate-app te gebruiken, waarmee je al de teksten voor kon laten lezen. De app is gratis te downloaden voor iedereen met Android 4.0 of hoger.

## **Bron**

• [www.tabletguide.nl](http://www.tabletguide.nl/)

**AAN DE SLAG MET DIGITALE VAARDIGHEDEN FACTSHEET: APPS EN INSTELLINGEN**

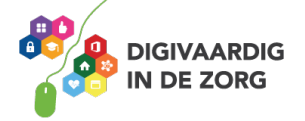

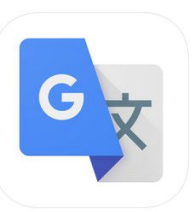

Google Translate Google, Inc. 1 in Reference<br>; ★ ★ ★ ½ 14.3K Ratings

*Deze module is gemaakt door Riekie Weijman in opdracht van 's Heeren Loo. En geactualiseerd door Xiomara Vado Soto voor Digivaardig in de Zorg.*

*Heb je opmerkingen of vragen over dit lesmateriaal? Mail dan naar [info@digivaardigindezorg.nl.](mailto:info@digivaardigindezorg.nl)* 

**AAN DE SLAG MET DIGITALE VAARDIGHEDEN FACTSHEET: APPS EN INSTELLINGEN**

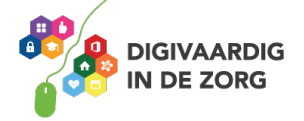